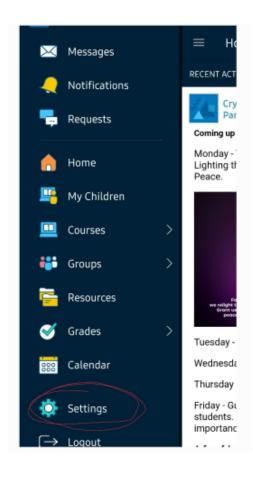

| $\equiv$ Settings                            |   |
|----------------------------------------------|---|
| Notification Settings                        |   |
| Notifications<br>Enabled                     | • |
| Ringtone<br>Set Notification Ringtone        |   |
| Vibrate<br>Vibrate on incoming notifications | ۲ |
| Phone LED<br>Flash LED on notifications      | ۲ |
| Account Settings                             |   |
| Account Info                                 |   |
| Offline Storage Settings                     |   |

## SAMSUNG users- Getting Notifications

| ← Acc                                                                                                    | ount Set      | ttings           | S      |  |  |
|----------------------------------------------------------------------------------------------------|---------------|------------------|--------|--|--|
| Account Settings                                                                                                    | Notifications | Privacy Settings |        |  |  |
| Notifications<br>Schoology sends you notifications when actions occur that<br>involve you. You can select which notifications you would<br>like to receive.<br>Turn Off All Notifications |               |                  |        |  |  |
| Devices F<br>SM-G990W                                                                                                    |               | ush Notificati   | ons 🔊  |  |  |
| Course update posted                                                                                                    |               | On               | • 0n • |  |  |
|                                                                                                    |               | - Ch             | • Un • |  |  |
| Course comments on up<br>assignments, or discussion                                                                                                    |               | off              | • On • |  |  |
| Comments on my posts                                                                                                    |               | On               | • On • |  |  |
| Course content created                                                                                                    |               | o#               | • On • |  |  |
| Course materials overdu                                                                                                    |               | On               | • On • |  |  |
| School Groups                                                                                                    |               | 🖂 Email          | Mobile |  |  |
| Group update posted                                                                                                    |               | On               | • On • |  |  |
| Group comments on upo<br>discussions                                                                                                    | lates or      | off              | • On • |  |  |

| ← Account Settings                             | S |
|------------------------------------------------|---|
| Account Settings Notifications Proocy Settings |   |
| Account Info                                   |   |
| First Name:                                    |   |
| Preferred First Name:                          |   |
|                                                |   |
| Middle Name:                                   |   |
| Last Name:                                     |   |
| Evans                                          |   |
| Username: **                                   |   |
| Primary Email: **                              |   |
| Resend verification email (?)                  |   |
| Alternate Email:                               |   |
|                                                |   |
| Timezone:                                      |   |
| America/Edmonton - 12:04 pm (GMT-7)            | ~ |

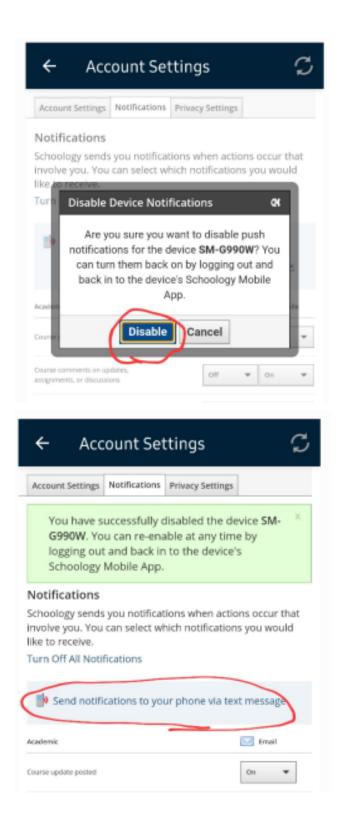

| ÷                            | Account Sett                                                                                          | ings                                                              | S        |
|------------------------------|----------------------------------------------------------------------------------------------------|-------------------------------------------------------------------|----------|
| Accoun                       | t Settings Notifications P                                                                            | rivacy Settings                                                   |          |
| 69                           | Carrier:<br>Select                                                                                    | e at any time l<br>it cell number be<br>Only US and<br>supported. | R        |
| Comments<br>←                | os ny posts<br>Account Sett                                                                           |                                                                   | • •<br>C |
| Accour                       | nt Settings Notifications P                                                                           | rivacy Settings                                                   |          |
|                              | Your text message set                                                                                 | tings were upd                                                    | ated. ×  |
| School<br>involve<br>like to | cations<br>ogy sends you notification<br>you. You can select whic<br>receive.<br>ff All Notifications |                                                                   |          |
| E E                          | dit<br>Mobile Phone                                                                                   | V                                                                 |          |
| Academic                     |                                                                                                    | 🔛 Email                                                           | Mobile   |
| Course up                    | date posted                                                                                           | On 🔻                                                              | On 🔻     |
| Course co                    | mments on updates,                                                                                    | off 🔻                                                             | On 🔻     |

Please note that your 'keypad' may not open therefore, copy and paste your phone number in. Ie. type it in notes/text then copy and paste your number.

SAMSUNG users- Getting Notifications